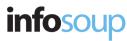

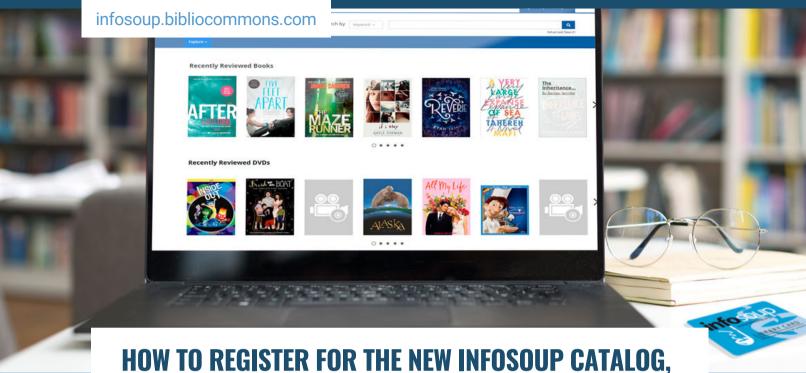

POWERED BY BIBLIOCOMMONS

Registration is a one-time process that allows you to create an easy-to-remember username, which you can use instead of your barcode to check your account.

1

Click on the Log In/My Account dropdown in the upper right corner and select Log In/ Register.

4

Think of the Username as your library nickname. This is the name others will see if you post any public comments – make it something memorable or something that says a bit about you.

2

Enter your library card barcode and personal PIN number. Your PIN will be the same in both the old and new catalogs.

5

The Date of Birth field will automatically fill from your existing library account. Your date of birth is only used to determine if you are a minor. If the date is incorrect, complete the registration and then contact your local library.

3

If this is your first time, you will be directed to register and create a Username.

6

An email address is optional and can be used to reset your password or PIN and receive notifications of items ready for pickup, coming due or overdue.